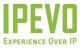

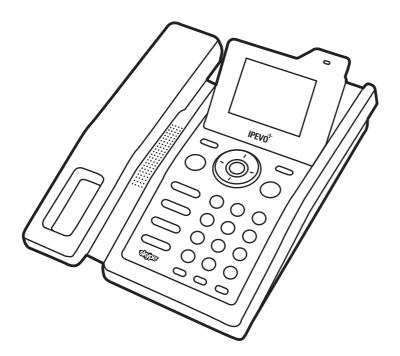

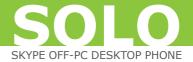

# IPEVO SOLO USER MANUAL

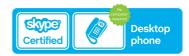

SOLO\_1^, sp37 · indd 1 2007/9/7 ,U, \$\pi 03:39:58

# **Check the Package Content**

The IPEVO SOLO Phone package includes the following items:

- SOLO phone
- SOLO handset
- AC/DC power adaptor
- Ethernet cable
- User Manual

# **Your SOLO Phone: Buttons, Functions, and Locations**

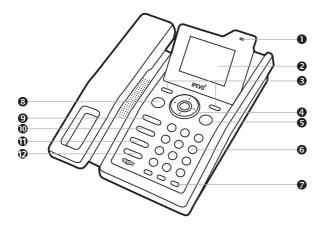

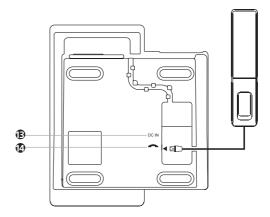

SOLO\_1^、蟐ゥァ・indd 3

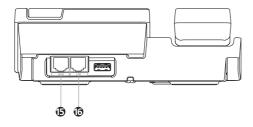

| Location | Buttons      | Functions/Press to                                                                                                    |
|----------|--------------|----------------------------------------------------------------------------------------------------|
| 1        | LED Light    | <ul> <li>Blue light when phone is in standby mode.</li> <li>Green light when a call is in progress.</li> <li>Blinks if you have missed calls or voicemails.</li> </ul> |
| 2        | Display      |                                                                                                    |
| 3        | Soft Buttons | Press to select options shown immediately above these buttons on the display                                                                                           |

SOLO\_1^.蜍ゥ7·indd 4 2007/9/7 、以礻0

| 4 | Navigation/Confirm Buttons | Press to select highlighted items.                                 |
|---|----------------------------|--------------------------------------------------------------------|
|   |                            | Press to move through the menus.                                   |
|   |                            | In standby mode, press these buttons to go to a shortcuts menu.    |
|   |                            | Press to go to the Skype Status menu.                              |
|   |                            | Press to go to the Contacts menu.                                  |
|   |                            | • Press to go to the main Menu.                                    |
|   |                            | Press  to go to the Missed calls menu.                             |
| 5 | End                        | Press to end an active call or reject or cancel a call.            |
|   |                            | Press to return to standby.                                        |
| 6 | 0~9,*,#                    | Press to enter numbers or characters                               |
|   |                            | • Press 🕙 to shift between capital, lower-case letter and numbers. |
| 7 | Speed Dialing              | Press to speed dial.                                               |
| 8 | Call                       | Press to call or answer a call.                                    |
|   |                            | In standby mode, press to go to All calls menu.                    |

SOLO\_1^、蟐ゥア・indd 5 2007/9/7 ,U, \$ 03:40:00

| 9  | Redial                     | Press to go to the <b>Outgoing calls</b> menu. Select from the lists and dial.         |
|----|----------------------------|----------------------------------------------------------------------------------------|
| 10 | Mute                       | Press to turn-off the microphone. To resume the conversation press again.              |
| 11 | Speaker                    | Press to activate hands-free speakerphone mode. Press again to return to handset mode. |
| 12 | Volume                     | Press to increase or press to decrease the ear speaker volume during a call.           |
| 13 | Power connector            | Connect to the power adapter                                                           |
| 14 | Handset jack               | Connect the PHONE handset                                                              |
| 15 | Ethernet jack (WAN)        | To connect the PHONE to your gateway, router, or modem (ADSL or cable).                |
| 16 | PC-Out Ethernet jack (LAN) | To connect the PC.                                                                     |

SOLO\_a^、蟾ゥァ・indd 6 2007/9/7 、U、‡ 03:40:01

# **Your SOLO Display Icons**

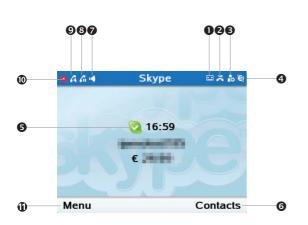

| Item | Meaning                                                                           |
|------|-----------------------------------------------------------------------------------|
| 1    | New voice calls                                                                   |
| 2    | New missed calls                                                                  |
| 3    | New request waiting                                                               |
| 4    | Skype network alert                                                               |
| 5    | Skype status  Offline online Skype me  May Not available Do not disturb Invisible |
| 6    | Go to the Contact menu                                                            |
| 7    | Speaker on                                                                        |
| 8    | Line on hold                                                                      |
| 9    | Mute                                                                              |
| 10   | Network disconnected                                                              |
| 11   | Go to the Menu                                                                    |

SOLO\_1^、蟐ゥァ・indd 7 2007/9/7 ,U, \$ 03:40:01

### **Access Menu Functions**

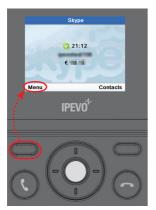

Press the [Left soft] button to go to the <Menu>.

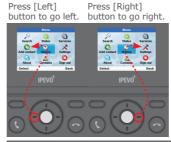

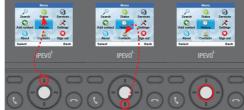

Press [Up] button to go up.

Press [Down] button to go down.

Press [OK] button to select the highlighted item.

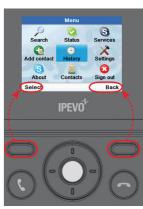

Press [Left Soft] button to <Select>. Or press [Right soft] button to go back one level in the menu.

- From the standby display, press the [Left soft] button to go to the Skype's menu.
- Press the directional buttons to move through the menus.
- Press the [Left soft] button to select the highlighted item or press the [Right soft] button to go back on level in the menus.
- To quickly resume standby display, press

#### **Menu Table**

| Search                | Status                                                                                                | Services                                                                         |                                                                                                  |                                                                                                    |                                                                                        |
|-----------------------|----------------------------------------------------------------------------------------------------|----------------------------------------------------------------------------------|--------------------------------------------------------------------------------------------------|----------------------------------------------------------------------------------------------------|----------------------------------------------------------------------------------------|
|                       | Change status<br>Mood message<br>My profile<br>Details shown to all<br>Private details<br>Sign out    | Skype Credit<br>SkypeIn<br>Skype Voicemail                                       |                                                                                                  |                                                                                                    |                                                                                        |
| Add Contact           | History                                                                                               | Settings                                                                         |                                                                                                  |                                                                                                    |                                                                                        |
| Skype<br>Phone number | All calls<br>Missed calls<br>Incoming calls<br>Outgoing calls<br>Skype Voicemail<br>Contacts requests | General Change password Auto sign in Language Software updates Reset Call divert | Call settings<br>Country code<br>Area code<br>Privacy<br>Calls<br>SkypeIn calls<br>Blocked users | Speed dials Tones Time and date Network Current status DHCP setting Static IP settings PPPOE (Dynamic) PPPOE (Static) | Phone settings Brightness Time out Advanced Software updates Network proxy Skype ports |
| About                 | Contacts                                                                                              | Sign out                                                                         |                                                                                                  |                                                                                                    |                                                                                        |
|                       |                                                                                                    |                                                                                  |                                                                                                  |                                                                                                    |                                                                                        |

SOLO\_1^, spor · indd 9 2007/9/7 , U, \$\pi 03:40:03

# **Connecting the Phone**

#### Step 1:

Connect the handset to the Phone handset jack located at the bottom of the Phone.

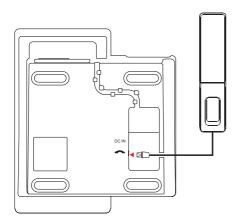

#### Step 2:

Use the provided Ethernet cable to connect the Phone Ethernet jack located at the back of the Phone 5 to your ADSL or Cable modem.

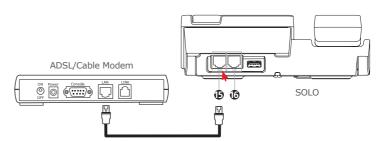

#### Step 3:

Connect the power adapter to the SOLO located at the bottom of the Phone. Connect the power adapter to the electrical outlet.

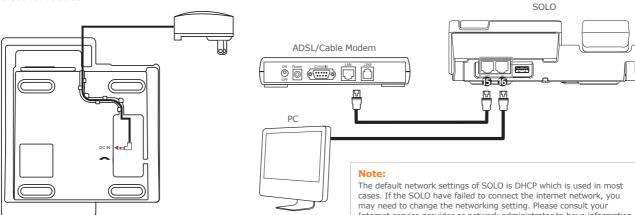

You can use the Phone embedded LAN switch to share the internet connection between PC and SOLO, as above illustration.

Internet service provider or network administrator to have information of your network configuration. To change the network settings:

- 1. Press Menu → Settings → Network → Network settings.
- 2. Scroll and select the settings you want.
- 3. Follow the screen instructions to configure your network settings.

SOLO\_1<sup>^</sup>、蟐ゥァ・indd 11 2007/9/7 ,U, \$ 03:40:04

### **012** Inst

#### Installation

# **Setting Up your SOLO Phone**

After you connect the power adapter to the electrical outlet, you are prompted to enter the basic settings for SOLO.

### **Select Language**

#### Note:

If you want to change the language setting later, please go to the **Menu**  $\rightarrow$  **Settings** $\rightarrow$  **General** $\rightarrow$  **Language** to change the language.

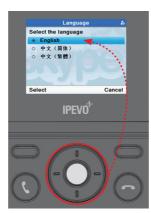

Use [Up] or [Down] button to scroll to a language.

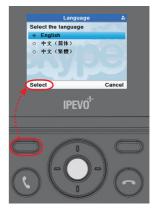

Press <Select> to enter next menus.

SOLO\_1^, spr · indd 12 2007/9/7 , U, \* 03:40:05

013

### **Agreement**

Read and accept the Skype Agreement.

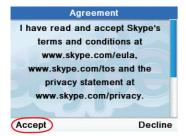

### **Choose your Country and Area Code**

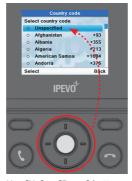

Use [Up] or [Down] button to scroll to a country.

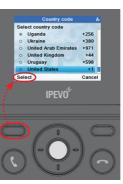

Press <Select> to select the highlighted item and enter next menus.

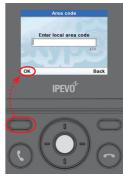

Enter area code and press <OK> to enter next menus.

#### Note:

If you want to change this settings later, please go to the  $Menu \rightarrow Settings \rightarrow Call settings$  to change the country and area code.

SOLO\_1^, sphy · indd 13 2007/9/7 , U, \$\pi 03:40:06

#### **Time and Date**

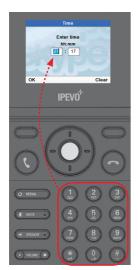

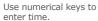

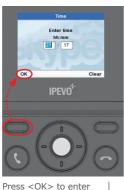

Press <OK> to ente next menus.

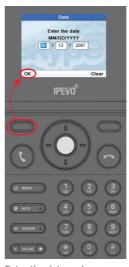

Enter the date and press <OK> to enter next menus.

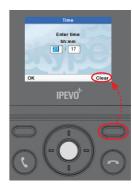

Press <Clear> to make corrections.

#### Note:

If you want to change the settings later, please go to the **Menu→Settings** → **Time and date** to change the time and date.

SOLO\_1^, sp37 · indd 14 2007/9/7 ,U, \$\pi 03:40:08

# **Signing In to Skype**

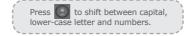

After you have successfully set up the Phone, you can sign in Skype. You can use an existing Skype account or create a new account.

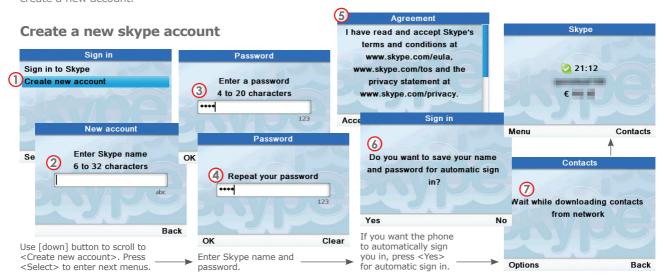

# **Entering Text and Numbers**

You will be asked to enter text for some features such as Skype name, password, Add Contacts, etc.

### Changing the text input mode

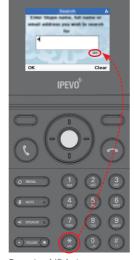

Press to shift between capital, lower-case letters and numbers

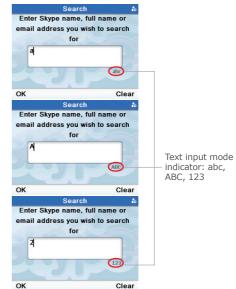

### **Entering text**

on the screen.

repeatedly until the desired character appears on the screen.

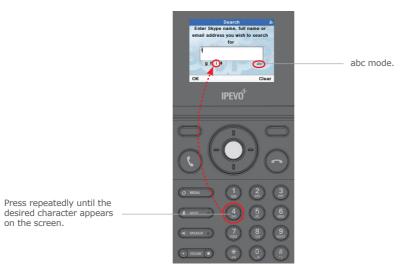

SOLO\_1^、蟐ゥァ・indd 17 2007/9/7 ,U, \$ 03:40:11

# Using ABC, abc Mode

| Key |            | Characters in order displayed |   |   |   |   |            |   |   |   |   |   |   |   |   |   |
|-----|------------|-------------------------------|---|---|---|---|------------|---|---|---|---|---|---|---|---|---|
|     | Upper Case |                               |   |   |   |   | Lower Case |   |   |   |   |   |   |   |   |   |
| 1   |            | ,                             | ? | ! | - | _ | @          | 1 |   | , | ? | ! | - | _ | @ | 1 |
| 2   | А          | В                             | С | 2 |   |   |            |   | а | b | С | 2 |   |   |   |   |
| 3   | D          | Е                             | F | 3 |   |   |            |   | d | е | f | 3 |   |   |   |   |
| 4   | G          | Н                             | I | 4 |   |   |            |   | g | h | i | 4 |   |   |   |   |
| 5   | J          | K                             | L | 5 |   |   |            |   | j | k | I | 5 |   |   |   |   |
| 6   | М          | N                             | 0 | 6 |   |   |            |   | m | n | 0 | 6 |   |   |   |   |
| 7   | Р          | Q                             | R | S | 7 |   |            |   | р | q | r | S | 7 |   |   |   |
| 8   | Т          | U                             | V | 8 |   |   |            |   | t | u | V | 8 |   |   |   |   |
| 9   | W          | Χ                             | Υ | Z | 9 |   |            |   | W | Х | У | Z | 9 |   |   |   |
| 0   |            | +                             | 0 |   |   |   |            |   |   | + | 0 |   |   |   |   |   |

SOLO\_a^、蟾ゥゥ · indd 18 2007/9/7 、U、‡ 03:40:11

### **Insert special characters**

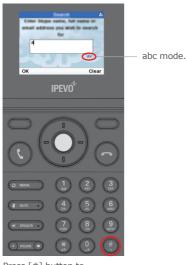

Press [#] button to show the <Insert symbol> menu.

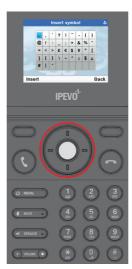

Press [Up] [Down] [Left] [Right] to scroll to a symbol.

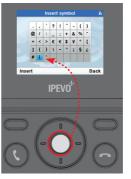

Press [OK] to insert a symbol.

| Special Characters Table |   |    |   |   |    |   |   |   |
|--------------------------|---|----|---|---|----|---|---|---|
|                          | , | ١, | ? | ! | "  | - | ( | ) |
| @                        | / | :  | _ | ; | +  | & | % | * |
| =                        | < | >  | ₤ | € | \$ | ¥ | 0 | [ |
| ]                        | { | }  | \ | ~ | ^  | i | § | خ |
| #                        |   | ١. |   |   |    |   |   |   |

# **Skype features**

| Skype Call Call other people on Skype for free. |                                                                                                    |  |  |  |
|-------------------------------------------------|----------------------------------------------------------------------------------------------------|--|--|--|
| SkypeOut™                                       | SkypeOut $^{\text{TM}}$ allows you to place calls to regular telephones (landlines or mobiles) all over the world. To SkypeOut $^{\text{TM}}$ you'll need to purchase some Skype Credit.  |  |  |  |
| SkypeIn™                                        | With SkypeIn, you can get your own regular phone number. So if your friends who aren't using Skype want to call you by dialing a regular number, you can still receive the call in Skype. |  |  |  |
| Skype Voicemail™                                | Skype Voicemail allow you to send and receive Voicemail messages. Skype Voicemail also allows you to send pre-recorded voice greetings to any other Skype user.                           |  |  |  |

For more information on these features, go to www.skype.com

SOLO\_1^, sp37 · indd 20 2007/9/7 ,U, \$\pi 03:40:12

# Make a Skype call

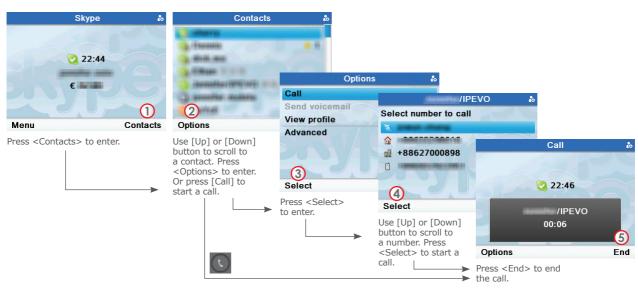

SOLO\_1^, sphy · indd 21 2007/9/7 , U, \$\pi 03:40:13

# Make a SkypeOut call

SkypeOut numbers must be entered in the following format:

"00" + "country code" + "area code" + "number"

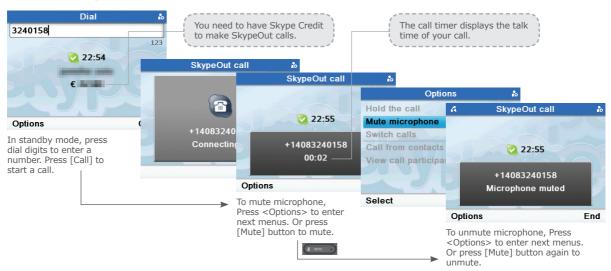

SOLO\_i^, spr · indd 22 2007/9/7 , U, ‡ 03:40:14

### 

If you have set up your country and area code, you don't have to dial the country and area code while making a local SkypeOut call. Press Menu>Settings>Call settings to check the settings.

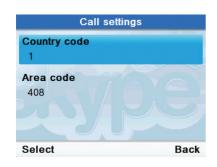

You need to have Skype Credit before making a SkypeOut call. Please go to  $\underline{\text{http://www.skype.com/helloagain.html}}$  to purchase Skype Credit.

SOLO\_1^, \psi\_7 \cdot indd 23 \qquad 2007/9/7 \qquad \qquad \tau \tau \qquad 33:40:14

# **Answering a call**

When you receive a call, the phone rings and displays the incoming call image. Simply lift up the handset or press to answer the call.

# Rejecting a Skype call

Press to reject the call.

# **Redialing the last number**

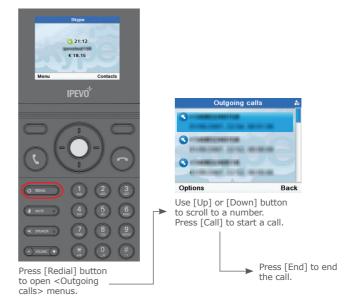

SOLO\_1^, \psi\_r indd 24 2007/9/7 \U, \pi 03:40:15

# Placing a call on hold/Retrieving

During a call, you can put the call on hold to answer the second call.

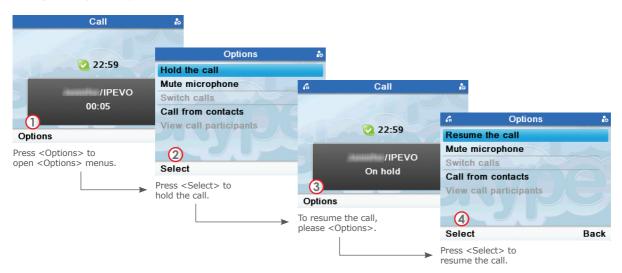

SOLO\_1^, sphy · indd 25 2007/9/7 ,U, \$\pi 03:40:15

# **Call diverting**

You can forward Skype calls to a landline or mobile phone number when you are away from your home or office.

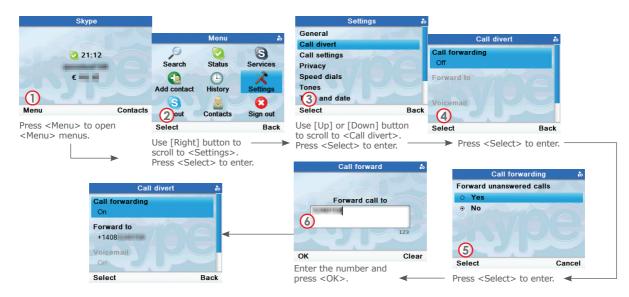

SOLO\_1<sup>^</sup>, \$\frac{1}{2007/9}/7 \ \U,<sup>‡</sup> 03:40:16

# **Speed dials**

### **Assign speed dials**

SOLO provide three speed dial buttons for 3 of your most frequently dialed numbers. To assign speed dial numbers follows steps shown as below.

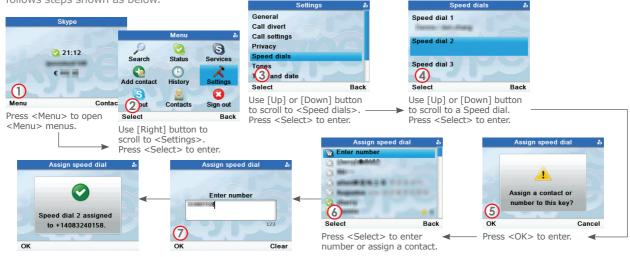

\$01.7/9/7 لـ 2007/9/7 لـ \$2007/9/7 كـ 2007/9/7 كـ 2007/9/7 كـ 2007/9/7 كـ 31:40:17

### **Dialing speed dial numbers**

In standby mode, press (1) (12) (13) to call,

# Viewing missed calls

If you have missed calls, the screen displays how many calls you have missed.

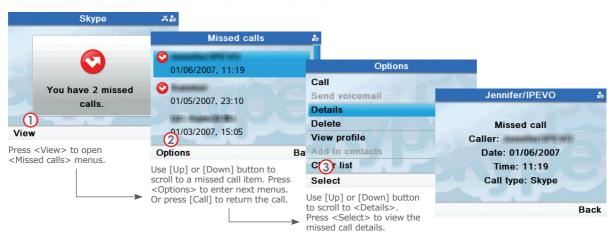

SOL07/9/7 .L. \$013:40:17

# **Skype Contacts**

### Searching & Add a contact

To add a Skype or SkypeOut Contact, follow these steps:

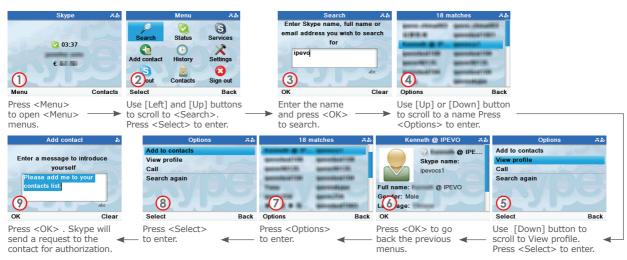

SOLo\_1、蠕pr · indd 29 2007/9/7 ,U, ‡ 03:40:18

### 030

### **Skype Calling**

The new contact is added to your contact list. Skype will send a request to the contact for authorization.

# **Reset to default settings**

The default settings are the original factory settings of your phone. If you want to reset your SOLO to the default factory settings,

- 1. Press Menu>Settings>General>Reset
- 2. Scroll and select either <Reset all> or <Keep network settings>.

# **About IPEVO**

# **Service and Support**

#### **USA**, Canada

Tel: 1-877-2-myIPEVO

Service mail: cs@ipevo.com

#### **International**

Tel: 886-02-5550-8686

Service mail: service@ipevo.com

Service Skype ID: ipevo\_cs

SOLO\_i^、蟾ゥワ・indd 30 2007/9/7 、U、本 03:40:18

031

# **Product Warranty**

#### **Intended Use**

This device is designed for telephoning within the Internet via Skype™. Any other use is considered unintended use. Unauthorized modifications or reconstruction not described in this manual are not permitted.

### **Limited Warranty**

This limited warranty (hereinafter the Warranty) is valid for the product SOLO (hereinafter the Product). The

Warranty is valid only in the country in which the product was originally purchased.

- The Warranty covers only manufacturing defects, and only insofar as the Product has been used and stored.
- The Warranty is issued by IPEVO, Inc. to the end purchaser of the Product (hereinafter the Customer).
   In accordance with the Warranty, the Customer has a sole claim to demand that the Product be repaired/replaced and may not in accordance with the provisions of the Warranty assert further claims against the manufacturer/retailer for indirect loss, including but not limited to loss of data or loss of profit.
- The Warranty period runs for 12 months from the day on which the Customer originally purchased the Product from IPEVO. Subsequent changes of ownership do not extend the warranty period.
- The Warranty is valid solely on the condition that the Product is shipped to IPEVO within the warranty period.
   In the event of a fault or defect in the Product, it must be shipped back to IPEVO. Products are repaired or exchanged at IPEVO's own discretion.
- The warranty period is not extended for a repaired or replaced Product. Exchanged parts are the property of IPEVO, Inc.
- The Warranty is valid solely on the condition that the original proof of purchase issued to the original purchaser is presented with the Product.

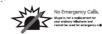

#### FCC Statement

This device complies with Part 15 of the FCC rules. Operation is subject to the fOld wing two conditions: (1) This device may not cause harmful interference, and (2) This device must accept any interference received, including interference that may cause undesired operation.

### Warning!

#### Power supply

Connect the AC power adapter only to designated power sources as marked on the product. Make sure the cord is positioned so that it will not be subjected to damage or stress.

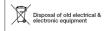

SOLO 1, sixty - indd 31 2007/9/7 , U. \* 03:40:19

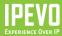

# USA, Canada IPEVO Inc.

2860 Zanker Road, Suite 100, San Jose, CA 95134 USA Tel 1-877-2-myIPEVO

Service mail: cs@ipevo.com http://www.ipevo.com

# International IPEVO CORP.

http://www.ipevo.com.tw

12F, #105, Section 2, Tun-hwa S. Road, Taipei, 106, Taiwan Tel 886-02-5550-8686 Service mail: service@ipevo.com

SOLO\_1^, spr · indd 32 2007/9/7 ,U, \$\( 03:40:19 \)